- 1. เปิด Web Browser (แนะน ำ Google Chrome) และพิมพ์ URL **account.moc.go.th**
	- account.moc.go.th
- 2. กดปุ่ม "สำหรับผู้ใช้งานที่ไม่เคยสมัครมาก่อน <u>ลงทะเบียนคลิกที่นี่</u>" ระบบจะนำไปยังหน้าเลือกประเภทสมาชิก

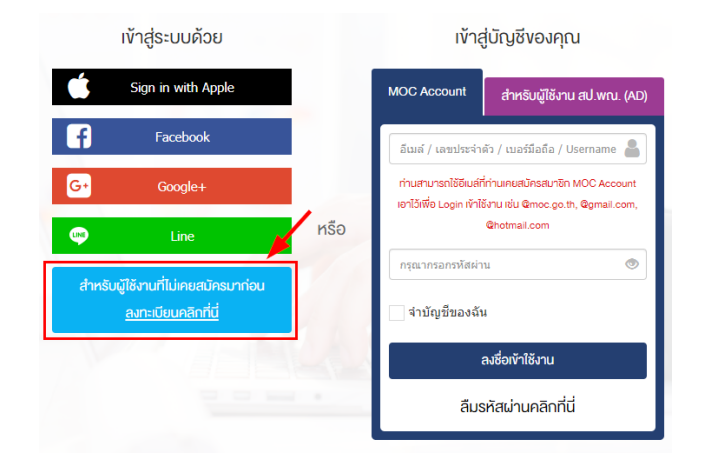

3. กรอกข้อมูลกำรลงทะเบียนตำมขั้นตอน ดังนี้

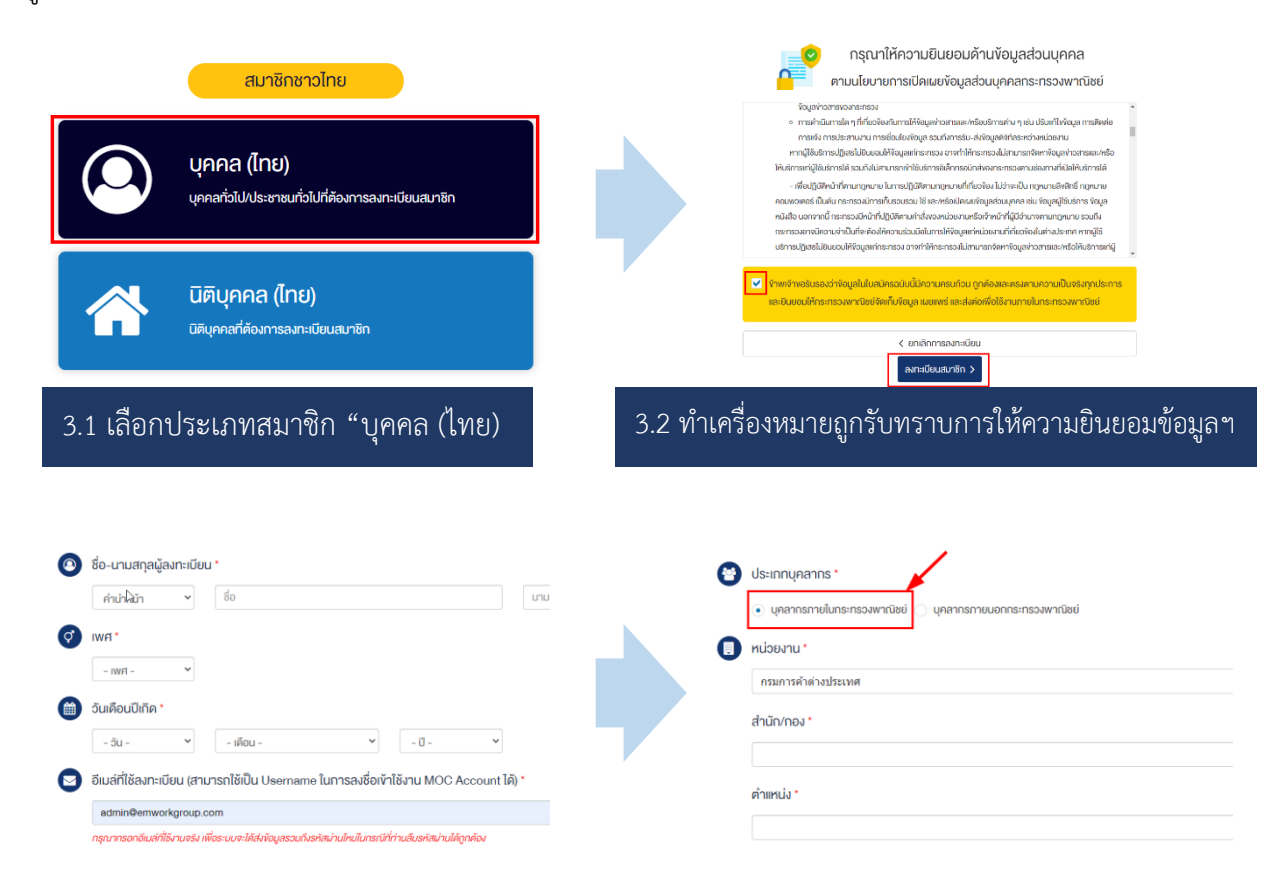

 3.3 กรอกข้อมูลกำรลงทะเบียนสมำชิก เช่น ชื่อ-นำมสกุล, เพศ, วันเดือนปีเกิด, อีเมล์ เป็นต้น จำกนั้นกรอกข้อมูลประเภท ึ บุคลากร ให้เลือก **"บุคลากรภายในกระทรวงพาณิชย์"** กรอกข้อมูลหน่วยงาน ตำแหน่ง และรหัสผ่านสำหรับลงชื่อเข้าใช้งานระบบ จำกนั้นกดปุ่ม **"ยืนยันการลงทะเบียนสมาชิกและเข้าใช้งานทันที"**

## สมัครสมาชิก MOC Account แบบชั่วคราวสำเร็จแล้ว

ท่านได้สมัครสมาชิก MOC Account แบบชั่วคราว (มีอายุการใช้งาน 60 วัน) เรียบร้อยแล้ว และสามารถสมัครเข้าร่วมกิจกรรม หรือเข้าใช้บริการอื่น ๆ ของกระทรวงพาณิชย์ได้ทันที

ใค หากท่านต้องการสมัครเป็นสมาชิกถาวร ไม่มีวันหมดอายุ กรุณาคลิกที่นี่เพื่อยืนยันตัวตน

→) หากท่านต้องการเข้าใช้งานระบบ/สมัครเข้าร่วมกิจกรรม โดยเป็นสมาชิกแบบชั่วคราว กรุณาคลิกที่นี่

 3.4 กดปุ่มสีเขียวเพื่อยืนยันกำรสมัครเป็นสมำชิกถำวร ซึ่งสำมำรถใช้งำนได้ตลอด ไม่มีวันหมดอำยุ (หำกยังไม่สะดวกยืนยันตัวตน ให้กดปุ่มสีน้ำเงินเพื่อยืนยันการสมัครสมาชิกแบบชั่วคราว (ใช้งานได้ 60 วัน) และสามารถเข้าใช้งานระบบได้ทันที)

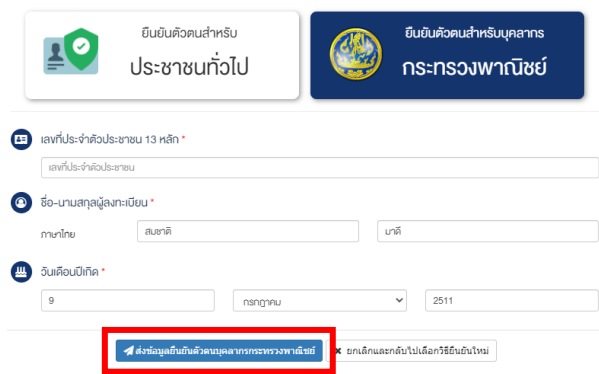

่ 3.5 เลือกยืนยันตัวตนสำหรับบุคลากรกระทรวงพาณิชย์ และกรอกข้อมูลตามหน้าบัตรประจำตัวประชาชนให้ถูกต้อง จำกนั้นกดปุ่ม **"ส่งข้อมูลยืนยันตัวตนบุคลากรกระทรวงพาณิชย์"** ระบบจะส่งข้อมูลไปตรวจสอบกับกรมกำรปกครอง ระบบ AD และระบบ DPIS ของสำนักงานปลัดกระทรวงพาณิชย์

<u>หมายเหตุ</u> ในกรณีที่ผู้ลงทะเบียนสมาชิกมีข้อมูลอยู่ในระบบ AD หรือระบบ DPIS ของสำนักงานปลัดกระทรวงพาณิชย์ ี ระบบจะปรับปรุงสถานะให้เป็น "บุคลากรกระทรวงพาณิชย์" ให้ทันทีและ<u>ไม่จำเป็นต้องยื่นเอกสารเพิ่มเติม</u>

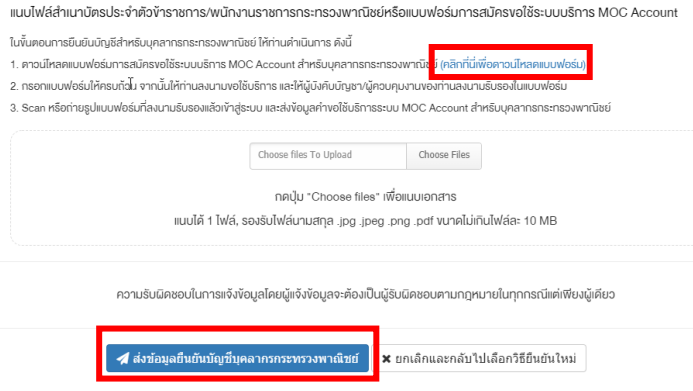

<mark>ขั้นตาร ขั้น พร้อมทั้งสามารถเข้าใช้งานบริการต่าง ๆ ที่เชื่อมโยงกับระบบ MOC Account ได้ทันที</mark> 3.6 กรณีที่ผู้ลงทะเบียนสมาชิกไม่มีข้อมูลอยู่ในระบบ AD หรือระบบ DPIS ของสำนักงานปลัดกระทรวงพาณิชย์ ให้แนบไฟล์สำเนาบัตร ประจ ำตัวข้ำรำชกำร/พนักงำนรำชกำรกระทรวงพำณิชย์หรือดำวน์โหลดแบบฟอร์มกำรสมัครขอใช้ระบบบริกำร MOC Accountจำกนั้นกรอก แบบฟอร์ม และ Scan /ถ่ำยรูปแนบเข้ำสู่ระบบ และกดปุ่ม "ส่งข้อมูลยืนยันกำรเป็นบุคลำกรกระทรวงพำณิชย์" จำกนั้นเมื่อผู้ดูแลระบบ กระทรวงพำณิชย์พิจำรณำอนุมัติบัญชีผู้ใช้งำนเรียบร้อยแล้ว สถำนะของบัญชีจะเปลี่ยนเป็นบุคลำกรกระทรวงพำณิชย์ และได้รับตรำสัญลักษณ์